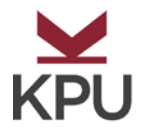

## **Vocational Trades Math Assessment Information**

## **You are required to bring the following to the testing session:**

- o Current Picture Identification
- o Your Student Number
- o Pencil and Eraser
- o **Calculators are NOT allowed**

Before you begin your studies at Kwantlen Polytechnic University, we want to ensure that you will be able to succeed in the program you have chosen. To help us advise you properly, we must assess your Math skills. This testing is not designed to prevent you from attending Kwantlen Polytechnic University; rather it is intended to help you start at the appropriate level.

**Booking**: To book your testing appointment, please go online to **<https://www.kpu.ca/testing/vocational-trades>**

## **Testing Fees: Vocational Trades Math Assessment is \$30.00**

**Testing Time:** Please allow yourself up to 2 hours for the math test. **Please arrive 15 minutes early to check in and get set up**.

This test is done on a computer, using the Moodle platform. You will be using this same platform in your trades program for various knowledge tests.

**To Activate your Moodle Account (at least 72 hours) before your test day:**

- Go to: [https://community.moodle.kpu.ca](https://community.moodle.kpu.ca/)
- Enter: Username (**KPU Student ID Number**) & **Password**
- Once you log in, you have activated your Account
- Log out until test day
- When you come to a campus test centre, you will log into Moodle and be directed to your Math assessment.

## **What does the Assessment Cover?**

To assess your math level, you will do a **computer-based assessment** of your math skills using an on-line program called Moodle. It will ask you 37 math questions covering addition, subtraction, multiplication, and division of whole numbers, fractions, and decimals and the use of simple formulas, ratios, proportions, percentages, measurement and geometry. You will be given scrap paper to do your calculations and then you must enter the answer on the computer. Because this test is on a computer, please be familiar with using a mouse. Sample questions are available online at <https://www.kpu.ca/testing/vocational-trades/math> then click on Study Problems for Trades Math Assessment.

**Results:** You will be given your test results at the end of the session. **To view your results online go to [https://one.kpu.ca,](https://one.kpu.ca/) click Online Self Service, enter your KPU Student Number and Password and click Login. Click Student Menu, click Prior Education (on the left of the page). You test score (s) will be listed below the header 'Testing.'**

If you do not pass the assessment, we will refer you to the appropriate upgrading at Kwantlen or you may retest after 4 weeks.

**Cancellation/Late Arrivals: We cannot accommodate late arrivals – please arrive 15 minutes early.** If you arrive late, you will have to schedule another appointment. **Testing fees are non-refundable and non-transferable.** To reschedule your testing appointment, please go online to **[www.kpu.ca/testing](http://www.kpu.ca/testing) ,** back to the place you registered, and look for your booking in your student History.